## Configurar página e imprimir

## **Imprimir**

En cualquiera de los tres programas vistos en el curso puede imprimirse de la misma forma, eligiendo una de las tres opciones siguientes:

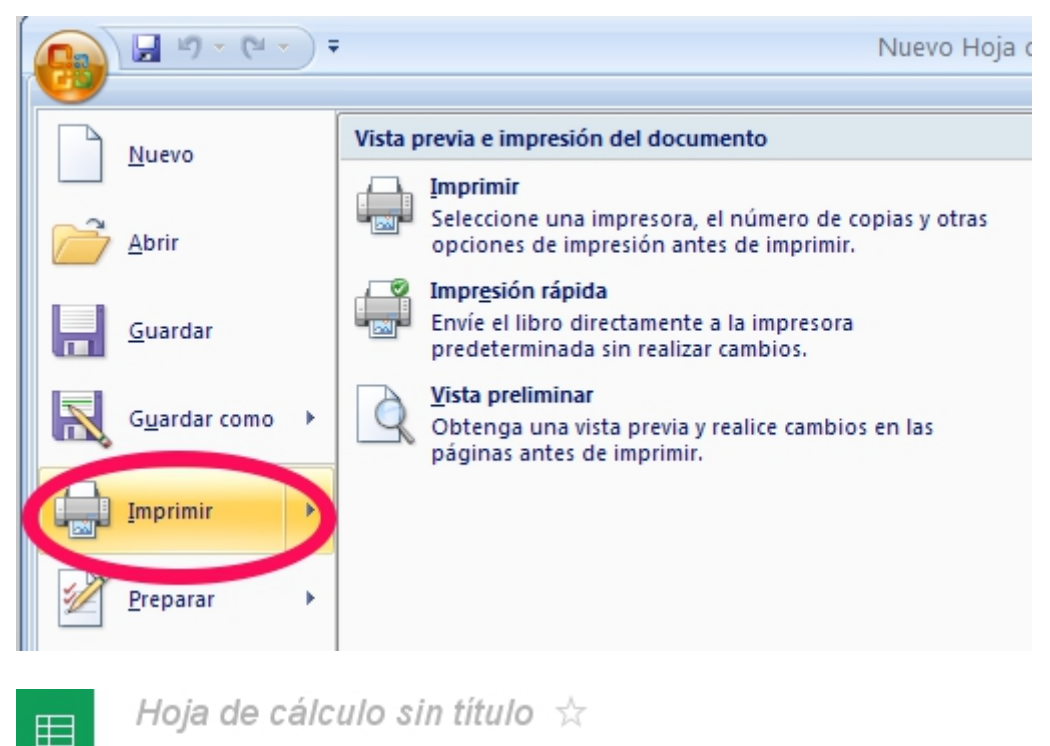

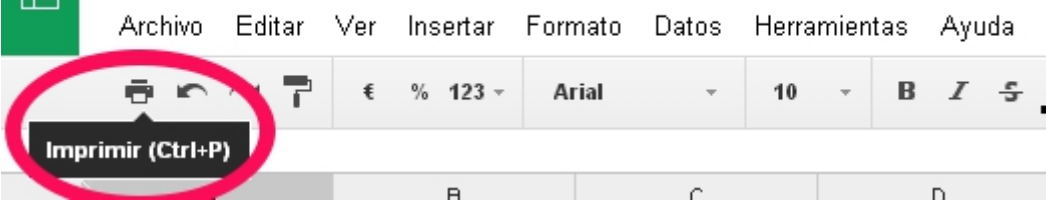

Finalmente, utiliza la combinación de teclas **CTRL + P**.

## Configurar página

Además, en cualquiera de los programas vistos en el curso existe la posibilidad de controlar la manera en que se imprimirá una página.

Todos los programas permiten la visualización de una presentación preliminar de la impresión y, además, la modificación de una serie de propiedades con la finalidad de mejorar la presentación impresa.

Entre las propiedades que pueden modificarse destacan las siguientes:

- · Orientació mudiendo elegir entre horizontal o vertical.
- · Escalapermitiendo aumentar o disminuir el tamaño de la hoja de cá papel.
- Encabezado y pie de página
- · Márgenes pudiendo cambiarlos tanto con el ratón como con sus med modificarse tanto los márgenes del papel como los del encabezado

Para saber más sobre la configuración e impresión en cada uno de los a los siguientes enlaces:

- Apache Open Octailcce:
- Googlerive
- $\bullet$  Microsoft E [200](http://office.microsoft.com/es-es/excel-help/imprimir-una-hoja-de-calculo-o-un-libro-HP010021541.aspx)172010

Revision #1 Created 1 February 2022 11:39:03 by Equipo CATEDU Updated 1 February 2022 11:39:03 by Equipo CATEDU